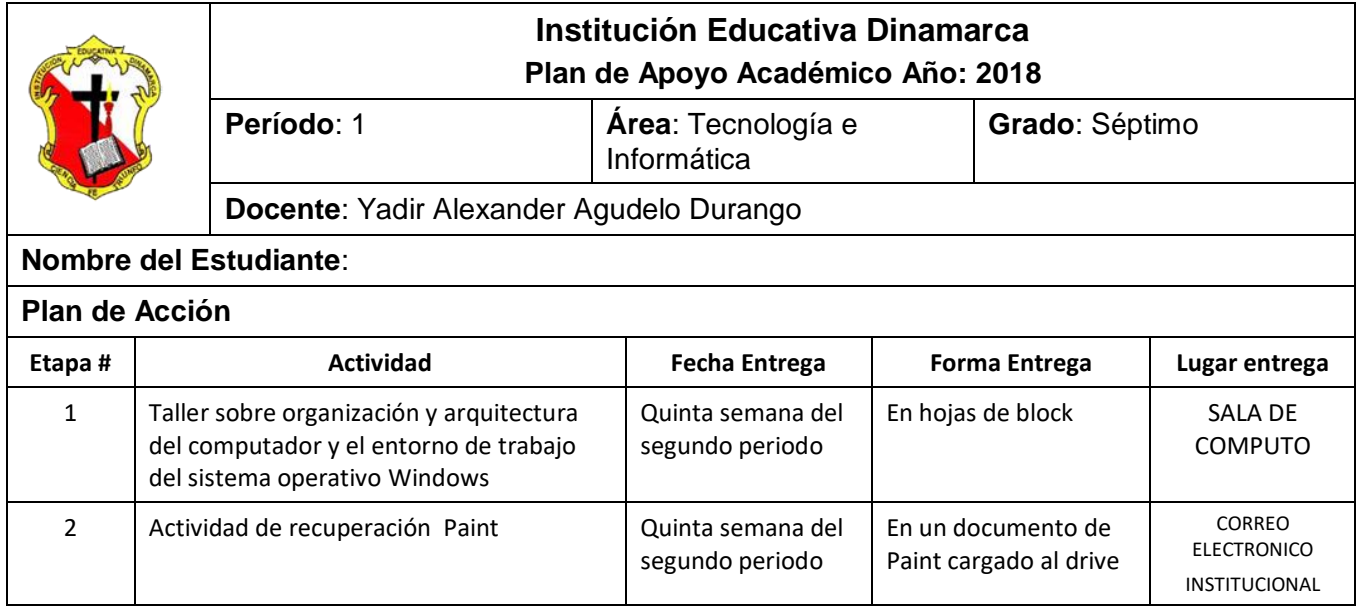

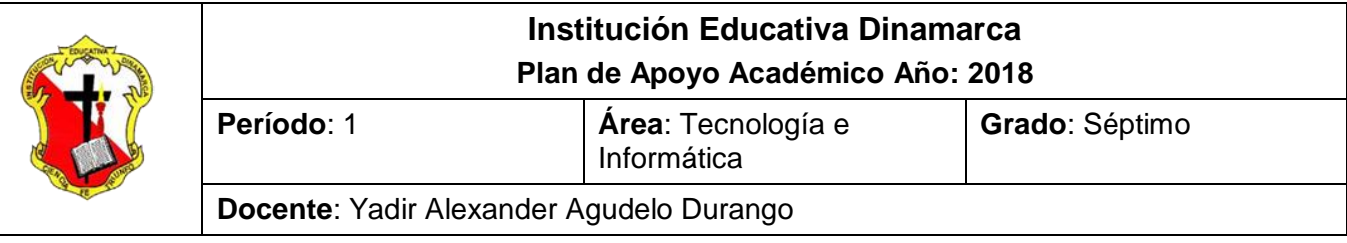

## **TALLER SOBRE ORGANIZACIÓN Y ARQUITECTURA DEL COMPUTADOR Y EL ENTORNO DE TRABAJO DEL SISTEMA OPERATIVO WINDOWS**

*Conforme lo estipula el Decreto 1290 y en coherencia con el sistema de evaluación y promoción institucional, se plantea el siguiente plan de nivelación y/o reconocimiento de saberes, como estrategia para la superación de la dificultad presentada en el área y el mejoramiento del rendimiento académico del estudiante.* 

Observación: El taller debe presentarse a mano completamente diligenciado con las normas del ICONTEC y ser sustentado en las fechas programadas por la institución; espacios en los cuales el estudiante dará cuenta de sus conocimientos y competencias.

Observar detenidamente el computador y describa sus partes.

- 1. Ubique las partes del computador en Hardware y Software
- 2. Como imaginarías que sería nuestra vida si no existiera la tecnología a) A través de un ejemplo práctico o la descripción de una situación muestra de que manera te han beneficiado las TICs b) Cuáles son las herramientas que nos proporcionan las TICs
- 3. Explica que es una computadora y cuál es su utilidad
- 4. Describa cada una de las generaciones de computadoras y mencione cada uno de los aspectos más significativos de cada una.
- 5. ¿Qué adelantos tecnológicos permitieron la aparición de la computadora personal?
- 6. Dibuje una computadora e identifique en ella los dispositivos de entrada y salida b) ¿Qué tipos de pantalla de computadora existen?, ¿Qué es un pixel? ¿Qué es el dotch pitch? ¿A que hace referencia el término resolución?
- 7. Consulta sobre los diferentes tipos de impresión (matriz de puntos, burbuja, laser, etc) y explica sus principales características
- 8. Explique físicamente como está conformado una computadora, como están conformados físicamente, que diferencias pueden existir. b) Defina con sus palabras que son y cuál es la función

de los dispositivos de entrada y salida, donde se conectan estos dispositivos y que nombre reciben el sitio donde estos se conectan

- 9. Menciona cuáles son los principales sistemas operativos de computadoras que existen actualmente. Describe sus características más importantes. Qué tipo de interface utilizan cada uno de estos sistemas. b) ¿Cuáles son los sistemas operativos que utilizan los teléfonos inteligentes o dispositivos móviles? Menciona sus principales características. ¿Qué tipo de interface se utilizan?
- 10. Qué es un sistema operativo?
- 11. Cuáles son las características del sistema operativo Windows?
- 12. Observe el escritorio de Windows y escriba los iconos que se encuentran allí
- 13. Amplia tus conocimientos consultando las características básicas de una interfaz gráfica de usuario (GUI). b) Realiza una figura que represente la identificación de las partes del entorno de Windows de tu computadora
- 14. Explica ¿qué es el puntero del Mouse?, ¿cuál es su función?, ¿cómo lo podemos identificar? b) Describe que son los íconos y que podemos hacer a través de ellos c) ¿Qué es una ventana? ¿Cómo se abren las aplicaciones?
- 15. Que otros nombres recibe la barra de Inicio?
- 16. Busque el significado de las siguientes palabras: Ábaco, BIT, Byte, Gigabyte, Hardware, Software, IBM, Impresora, Informática, Kilobyte, Lenguaje binario, Megabyte, Microsoft, Mouse, ordenador, periférico.
- 17. Observe la ventana de Internet y escriba el menú que en ella se encuentra y las barras de herramientas que ésta tiene.
- 18. Entre al panel de control de Windows y encuentre en el los siguiente iconos anotando sus funciones dentro del sistema operativo. Batería, Música, Mouse, Fecha y hora, Buscar, Configuración regional, pantalla.
- 19. Escriba el nombre de los tres botones que controlan la ventana de Windows.
- 20. Explica porque es importante el Software para una computadora b) Explica porque es importante el Hardware para una computadora c) ¿Qué es un sistema operativo? y menciona 5 ejemplos d) ¿Qué es Windows 7 y cuáles son sus características? e) Que son y nombra 5 ejemplos de cada uno de los programas relacionados con: procesador de texto, hojas de cálculo, programas de diseño, presentador de diapositivas, navegadores.

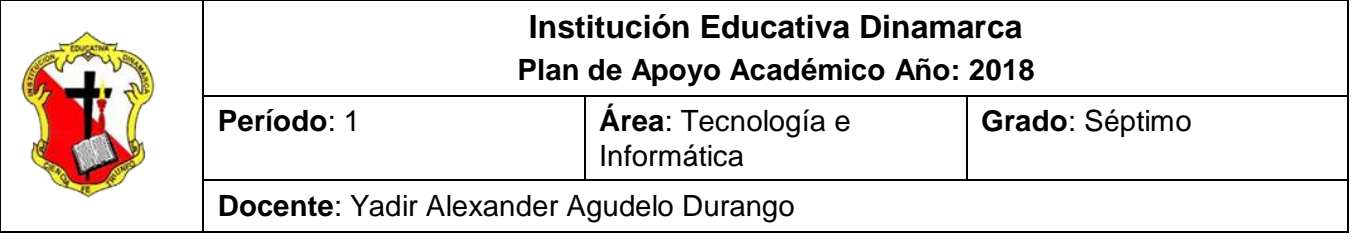

## **ACTIVIDAD DE RECUPERACIÓN PAINT**

*Conforme lo estipula el Decreto 1290 y en coherencia con el sistema de evaluación y promoción institucional, se plantea el siguiente plan de nivelación y/o reconocimiento de saberes, como estrategia para la superación de la dificultad presentada en el área y el mejoramiento del rendimiento académico del estudiante.* 

Observación: La actividad de realizarse a través del editor grafico PAINT Ycargar en el Drive en la carpeta Actividades Paint. Es debe estar compartida al correo vadir.agudelo@dinamarca.edu.co en las fechas programadas por la institución; espacios en los cuales el estudiante dará cuenta de sus conocimientos y competencias.

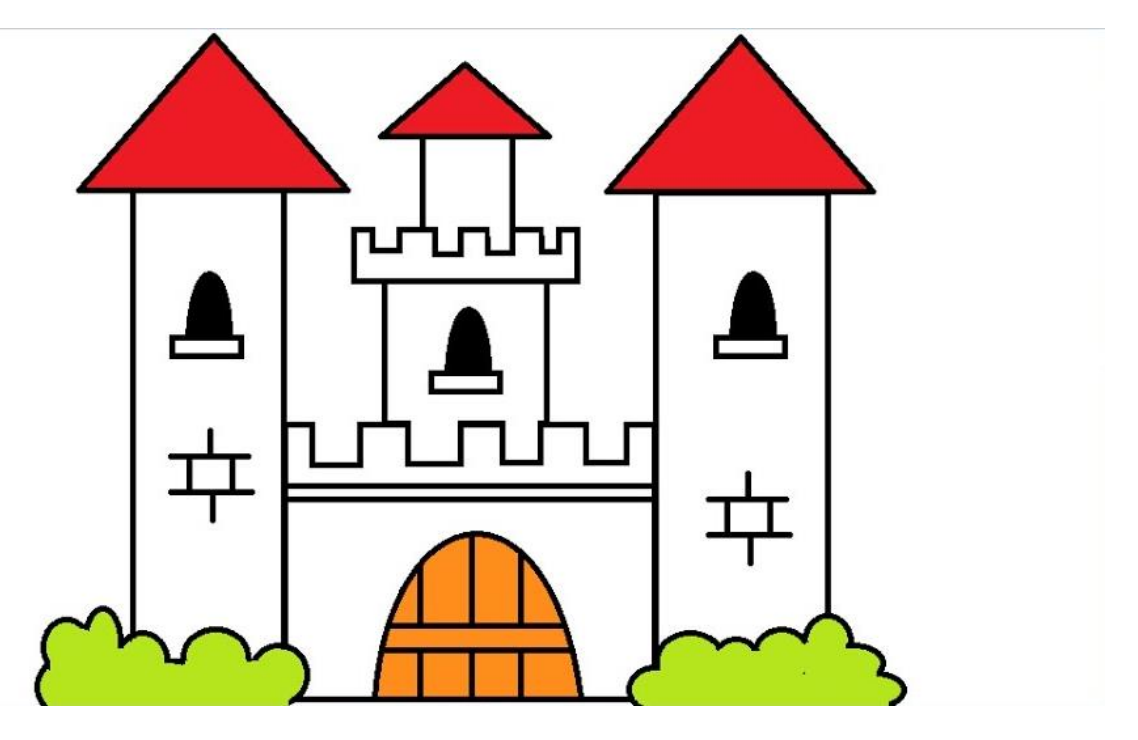

Cargar en el siguiente dibujo en tu Drive, en la carpeta actividades de Paint con el nombre de Palacio.

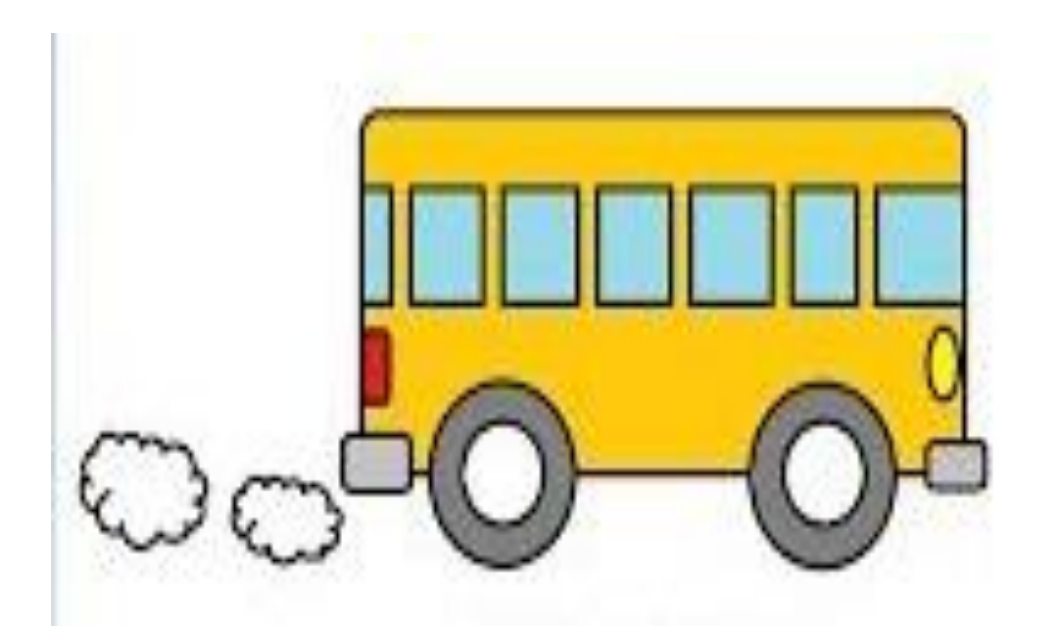

Cargar en el siguiente dibujo en tu Drive, en la carpeta actividades de Paint con el nombre de Autobus.

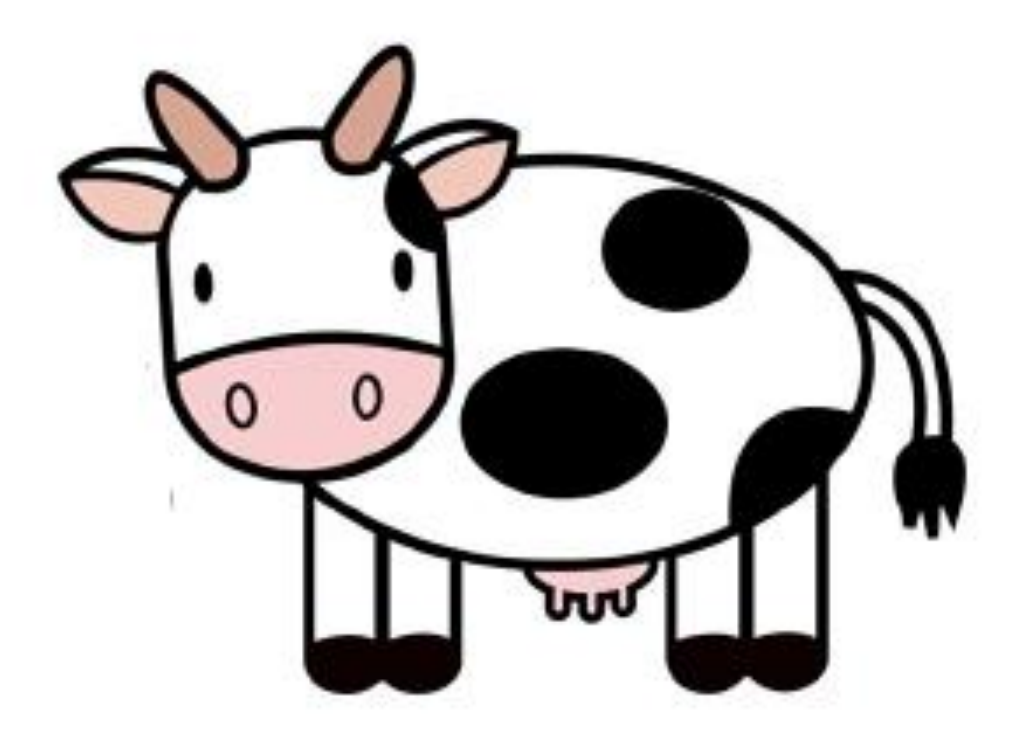

Cargar en el siguiente dibujo en tu Drive, en la carpeta actividades de Paint con el nombre de VACA

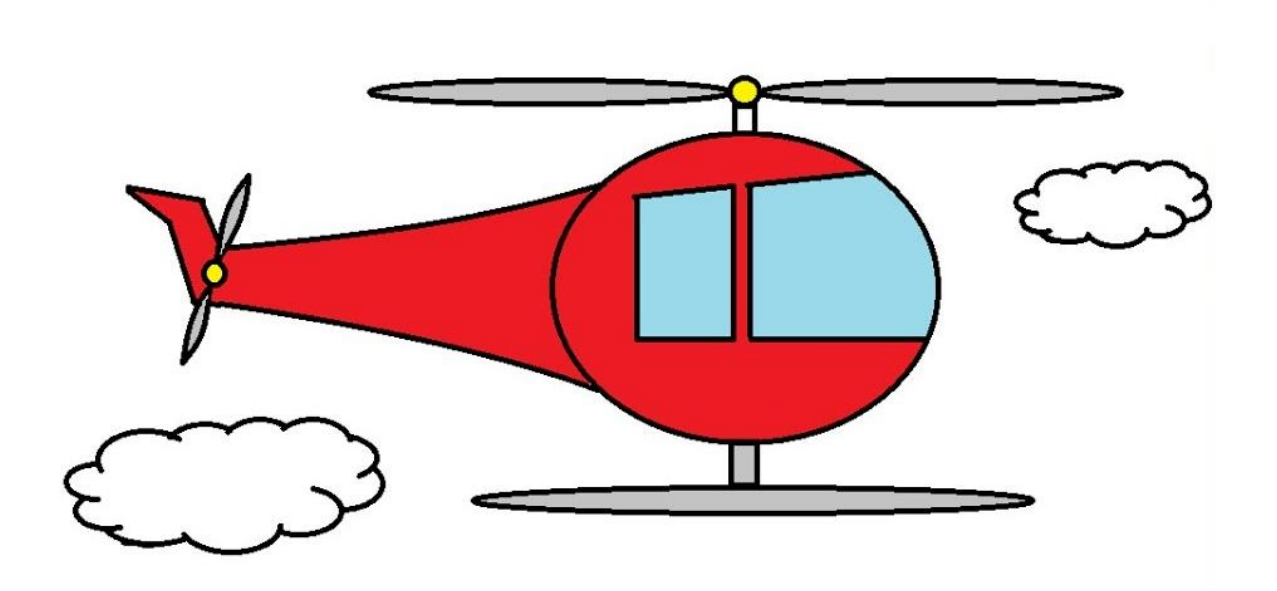

Cargar en el siguiente dibujo en tu Drive, en la carpeta actividades de Paint con el nombre de HELICOPTERO.